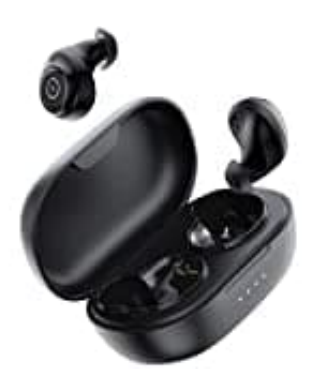

## **ENACFIRE E60**

## **Kopfhörer zurücksetzen**

Nutze diese Schritte, falls sich die Kopfhörer nicht verbinden lassen oder es andere Probleme gibt.

1. Lege beide Kopfhörer in die Aufladebox und prüfe, ob sie laden.

Wenn sie laden, fahre mit den nächsten Schritten fort. Wenn sie nicht laden, liegt entweder ein Defekt vor oder sie sind nicht richtig eingesetzt und haben keinen Kontakt zur Box.

2. Drücke und halte den Power Knopf auf beiden Kopfhörern gleichzeitig für min. 8 Sekunden, bis das blaue und weiße Licht blinkt.

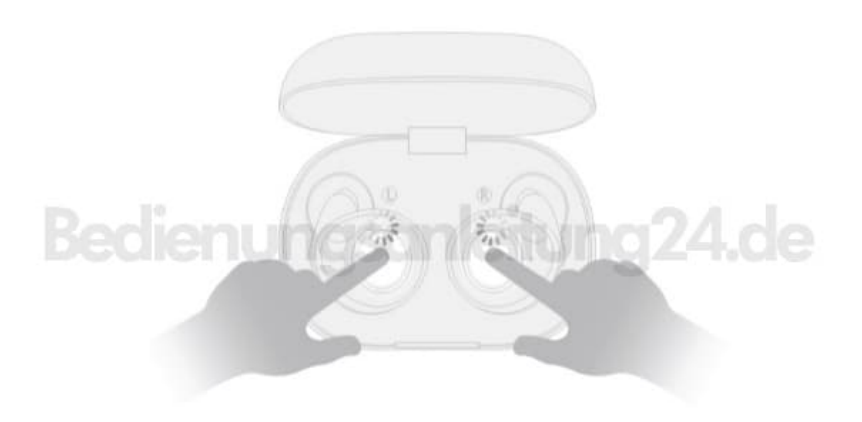

- 3. Öffne die Bluetoothliste in deinem Handy und lösche die Enacfire E60 aus der Liste heraus. Schalte Bluetooth anschließend aus.
- 4. Entnehme die Kopfhörer aus der Aufladebox.
- 5. Schalte Bluetooth auf deinem Handy wieder ein und wähle die die Enacfire E60 aus der Liste der gefundenen Geräte aus, um sie zu koppeln.